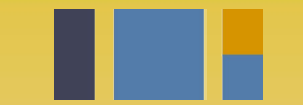

escuela técnica superior de ingeniería informática

## **Instalación de Decide**

**Departamento de Lenguajes y Sistemas Informáticos**

**Evolución y gestión de la configuración 4º Grado en Ingeniería Informática - Ingeniería del Software**

# Índice

- Introducción a *Decide*
- Entorno de desarrollo

Python, virtual environment

- Caso de uso sobre nuestra copia de Decide
- Realizando cambios en el código

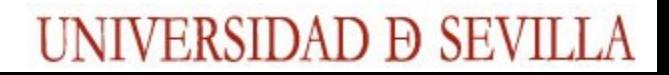

## La herramienta

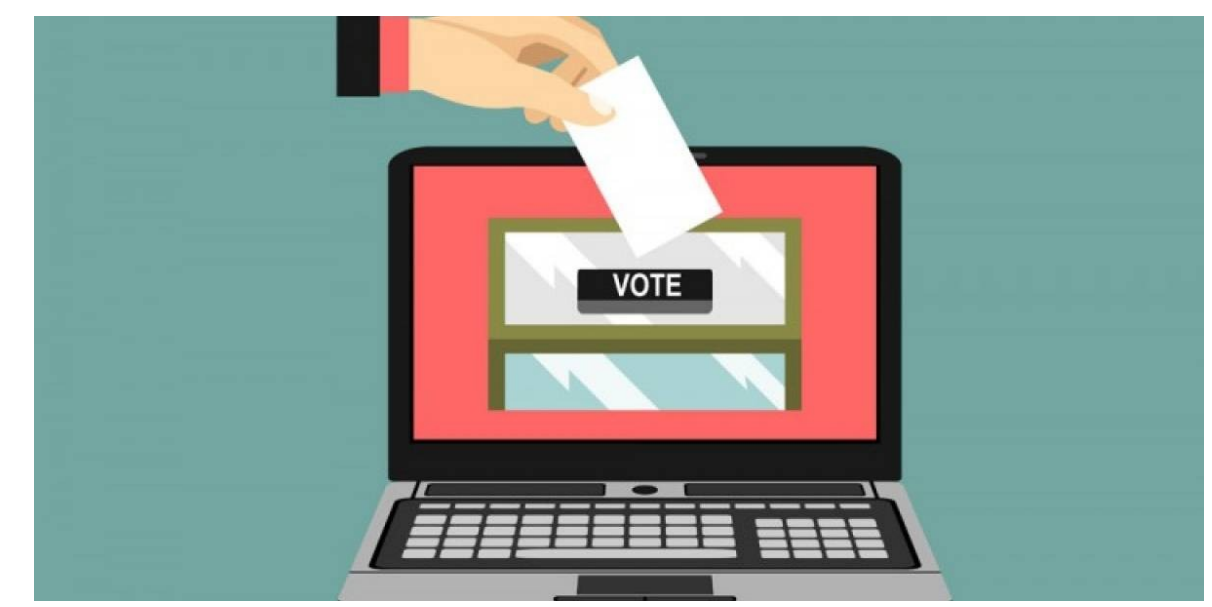

DECIDE [https://github.com/wadobo/decide/

[Nuestra copia de trabajo](https://github.com/EGCETSII/decide) <https://github.com/EGCETSII/decide>

## **Repo a usar en el curso**

**git clone https://github.com/EGCETSII/decide.git**

#### Módulos

#### <https://github.com/EGCETSII/decide/blob/master/doc/subsistemas.md>

#### **Arquitectura**

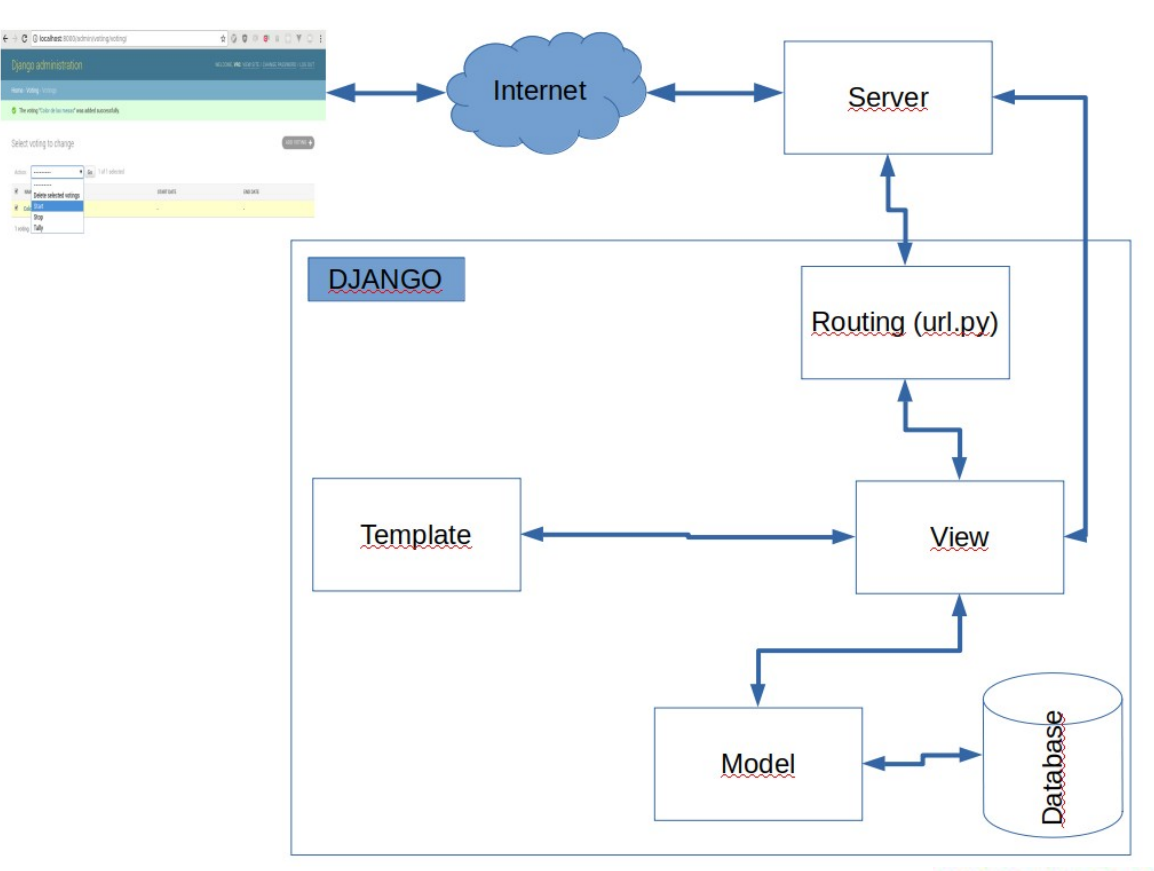

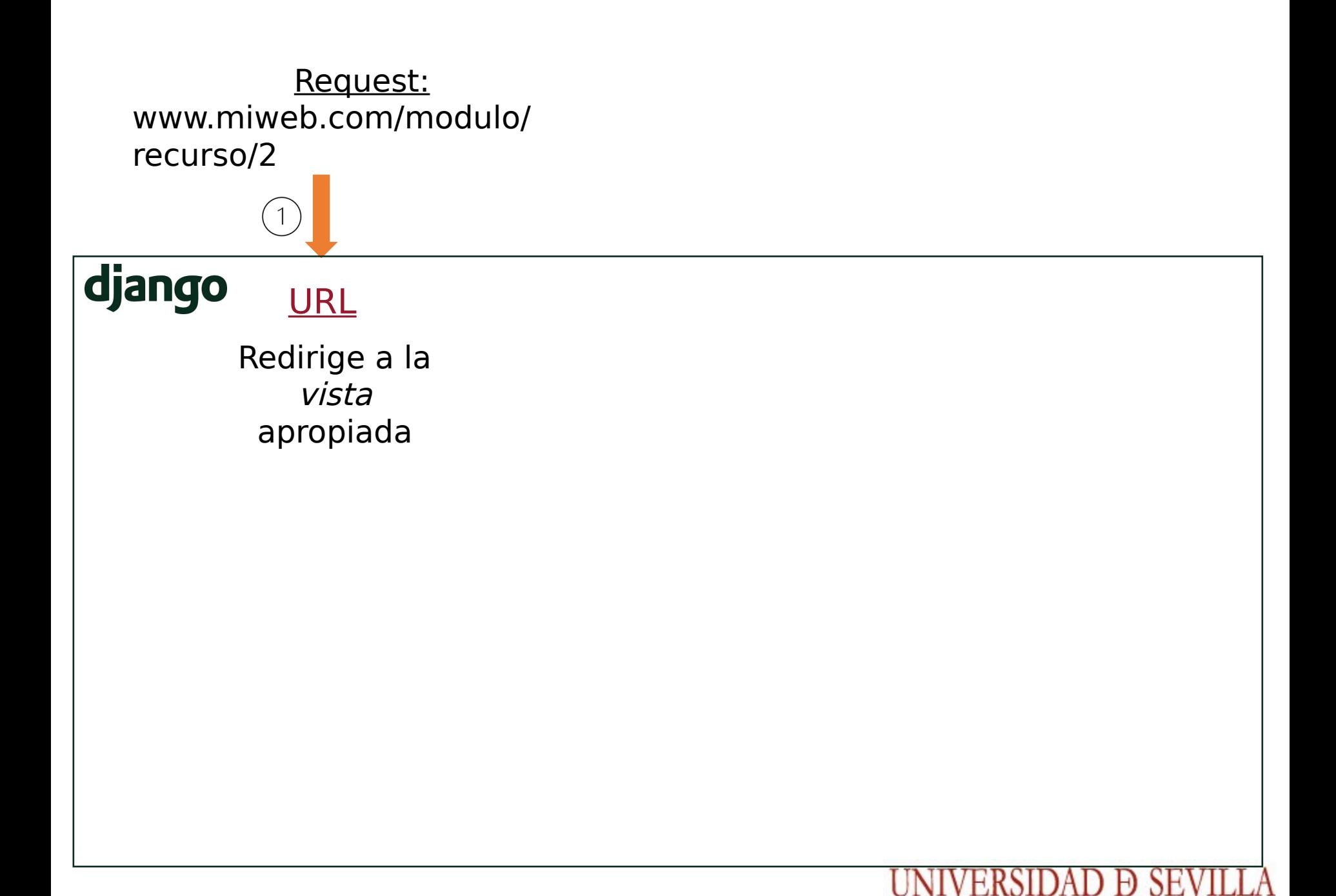

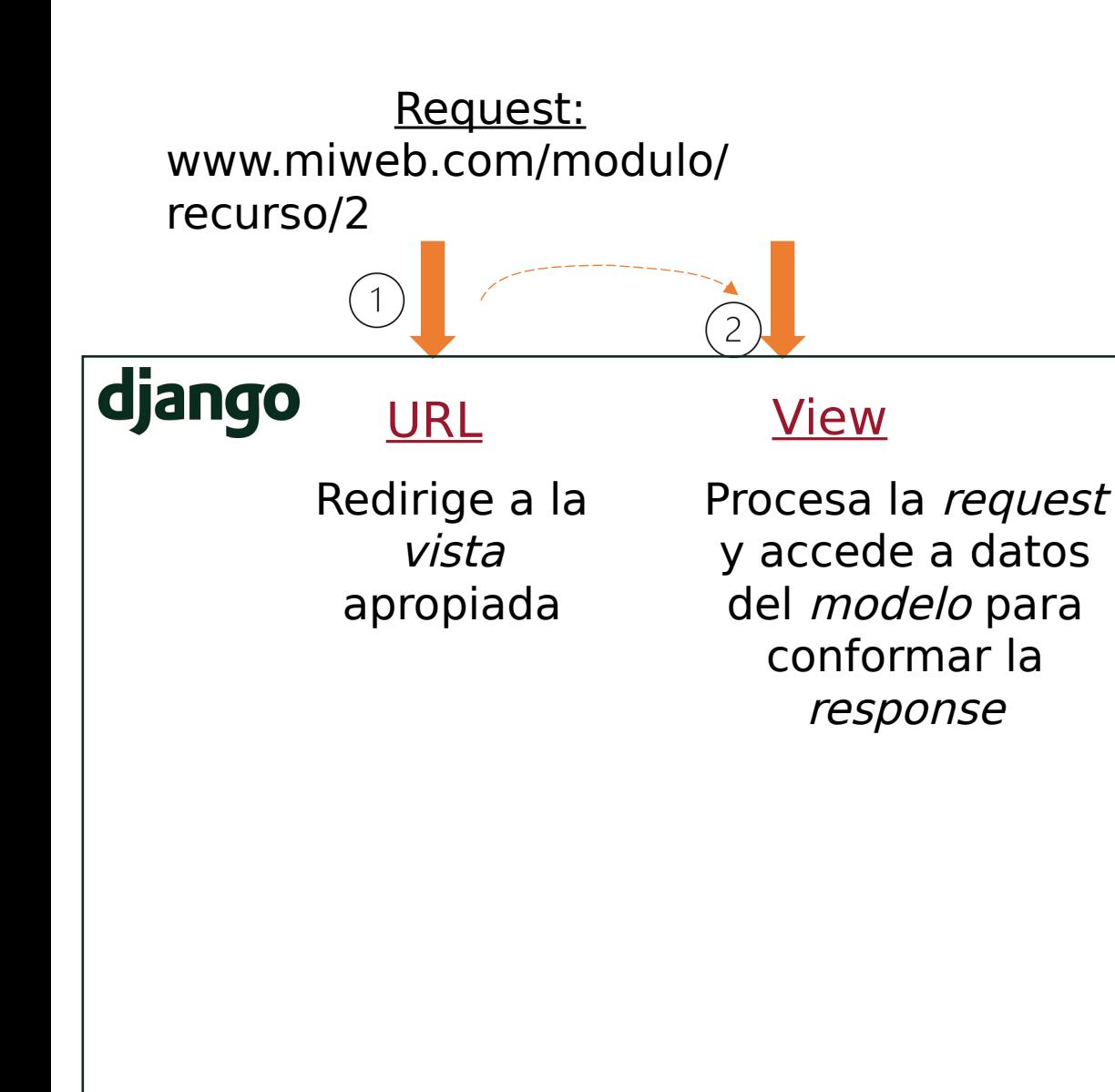

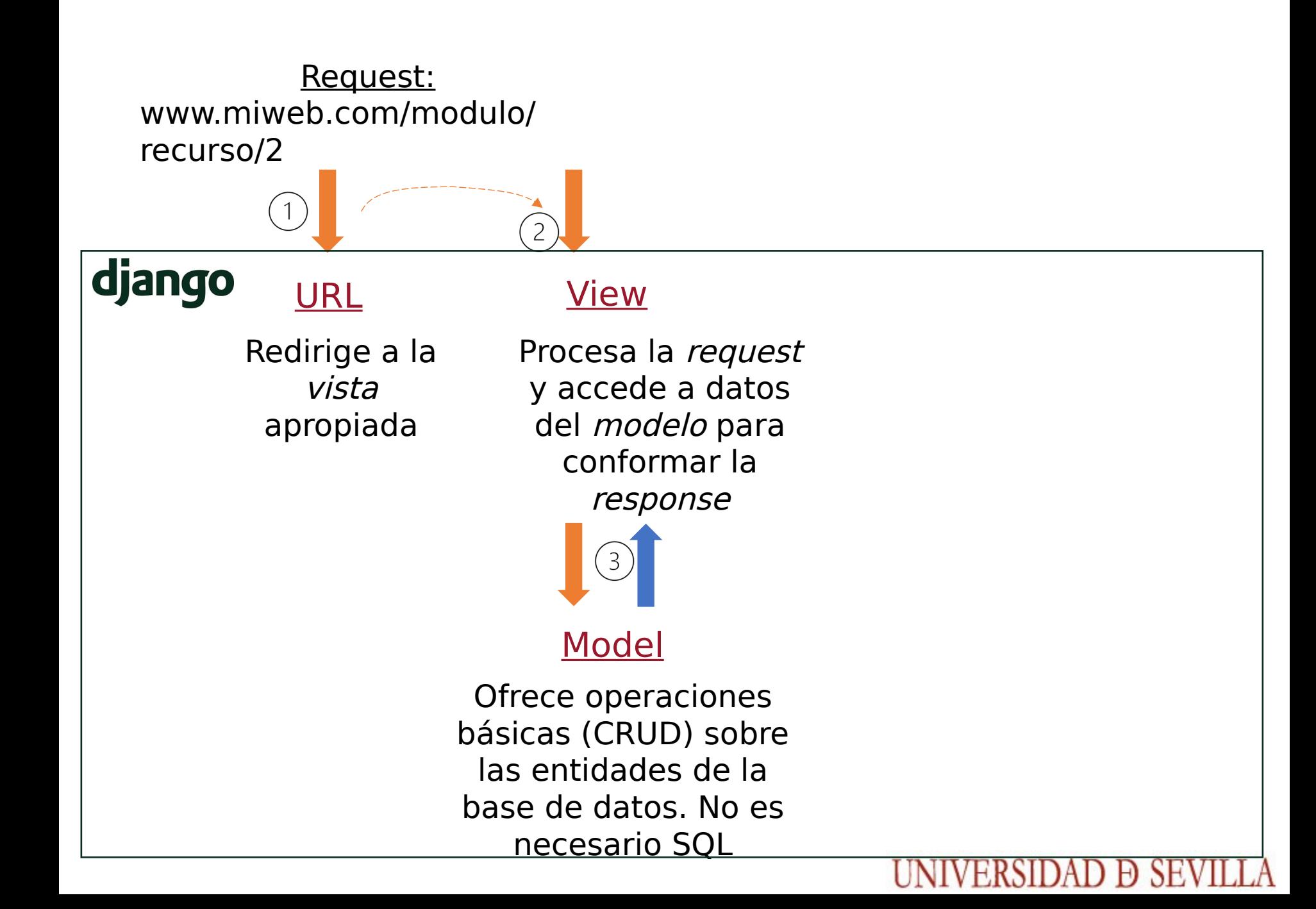

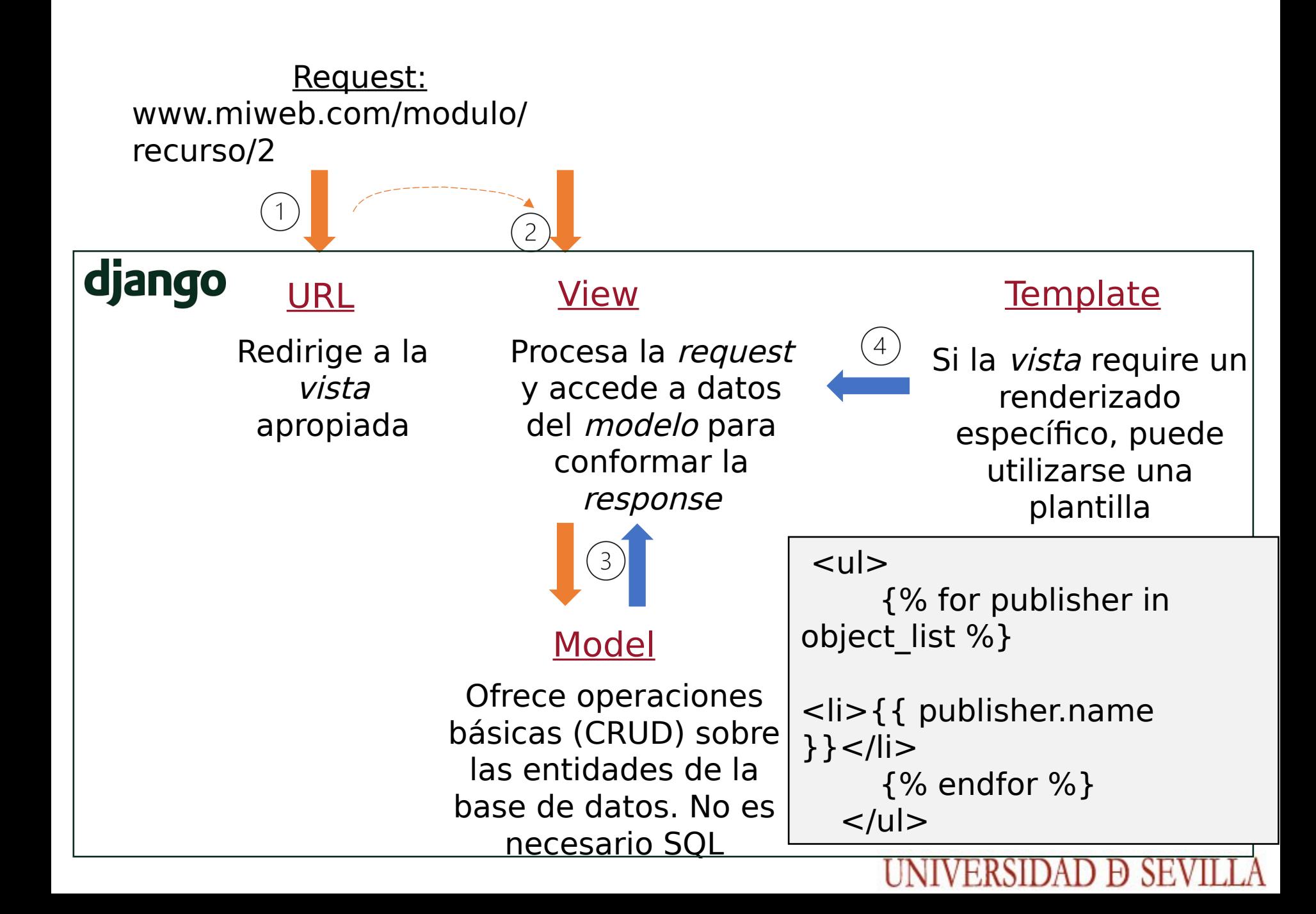

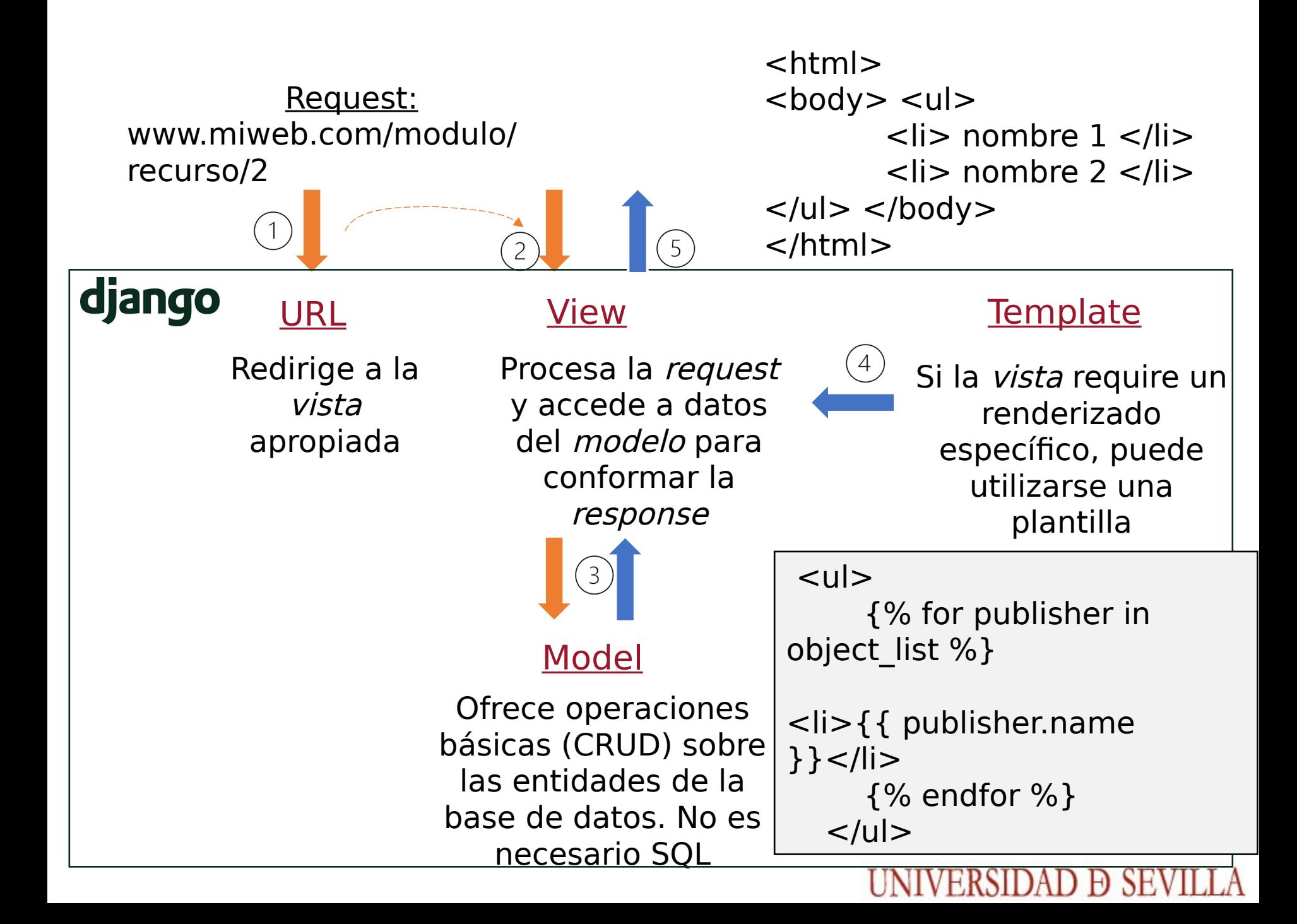

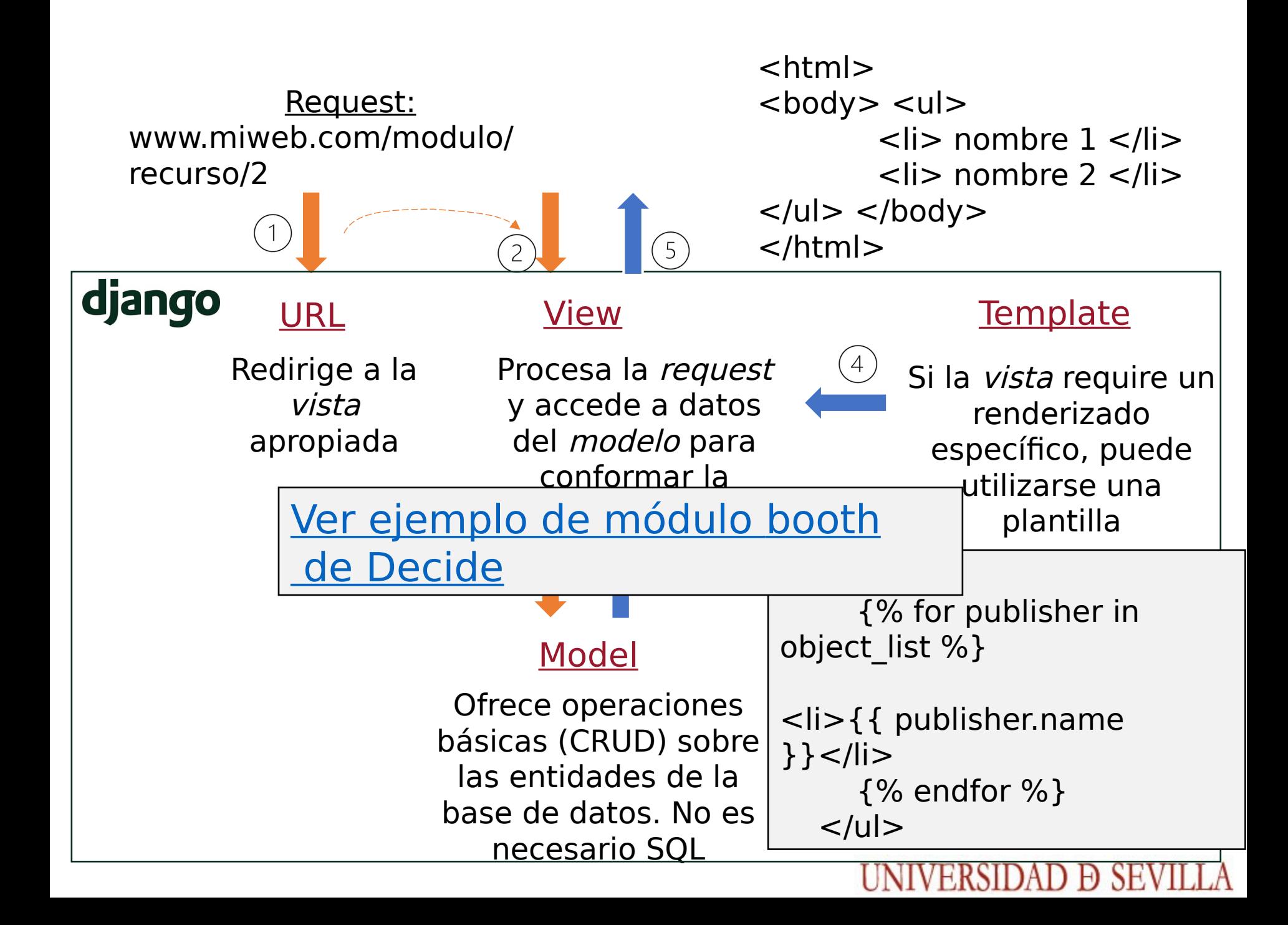

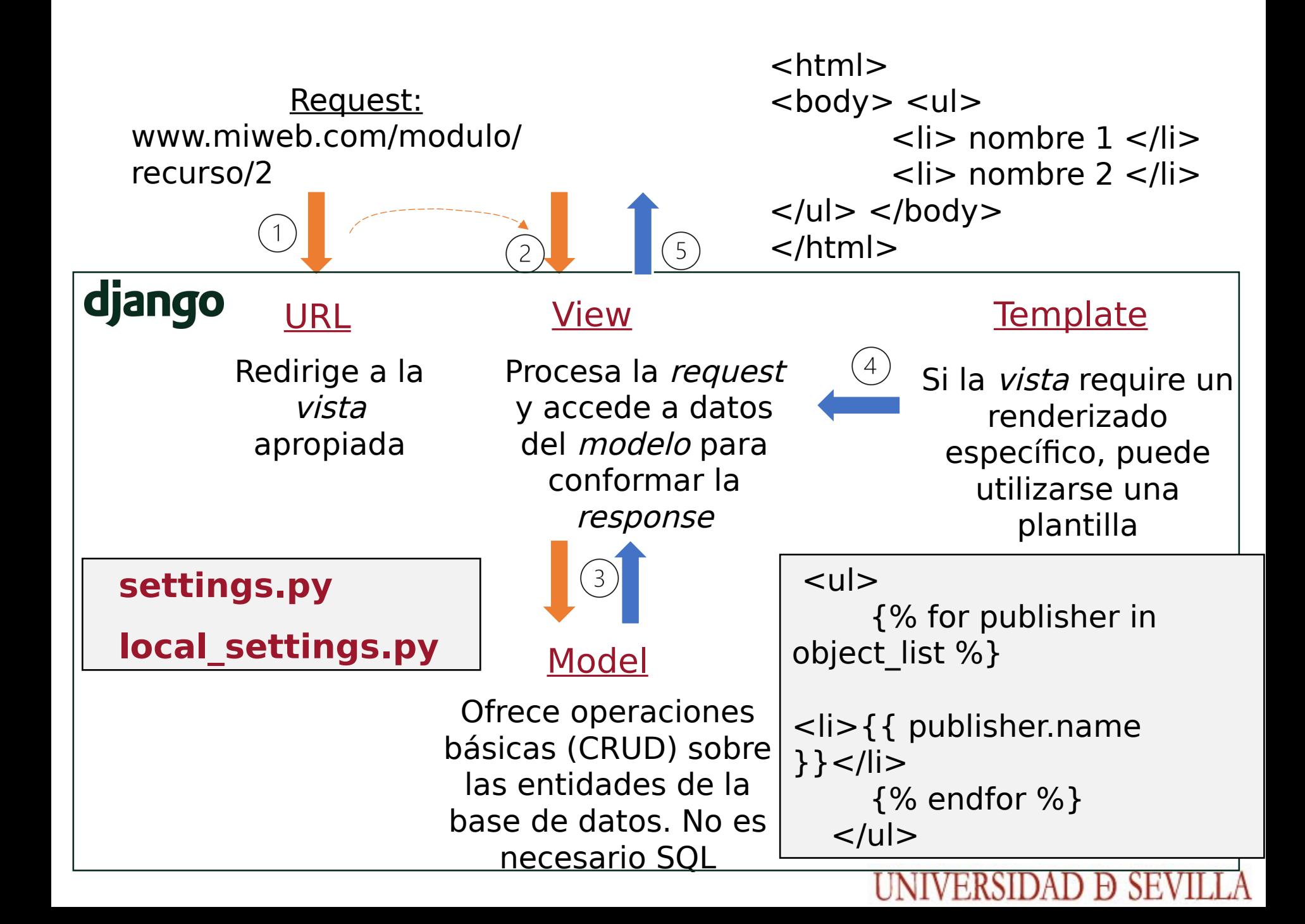

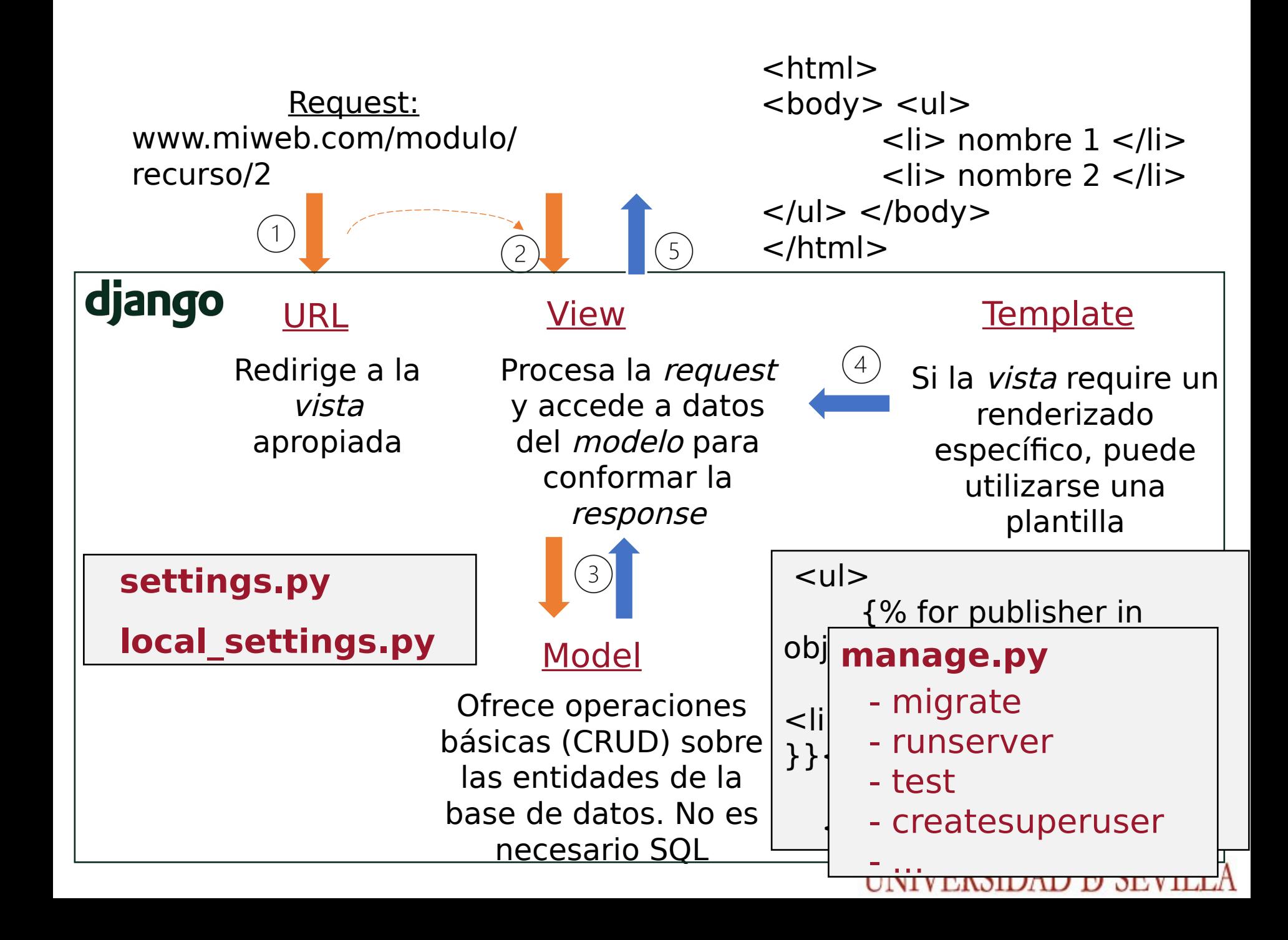

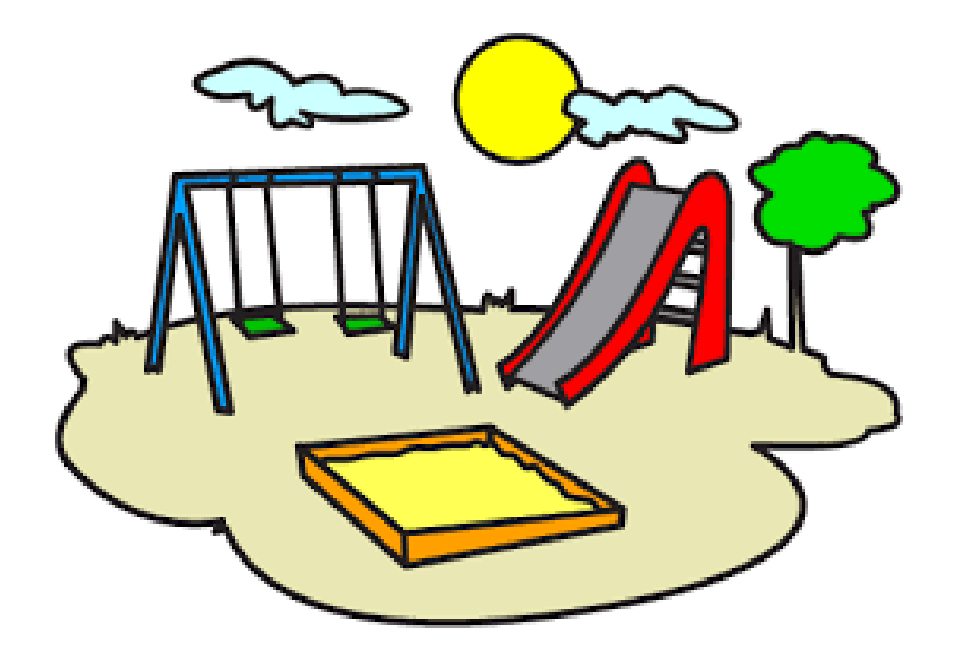

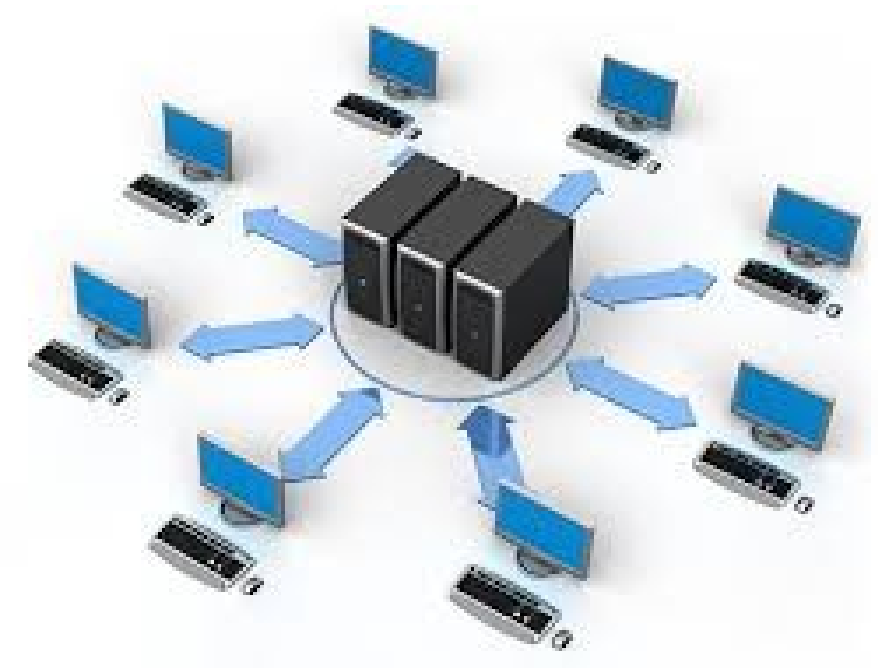

## DESARROLLO DESPLIEGUE

# Entornos virtuales**P** python

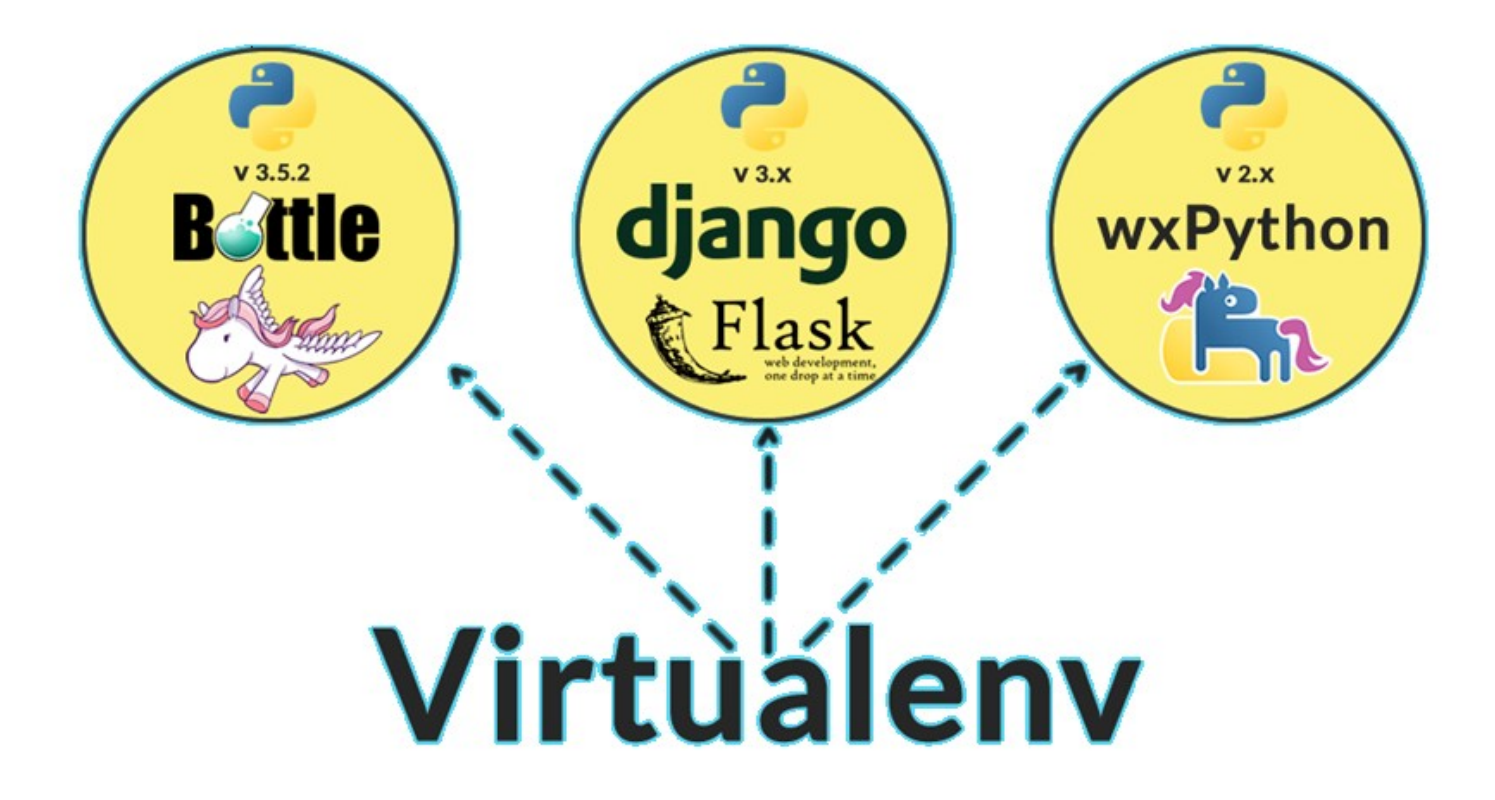

Entornos virtuales

Crear un espacio virtual python3 -m venv <myenvname>

Cambiar a un espacio virtual source <myenvname>/bin/activate

Desactivar un entorno virtual deactivate

## Toolset

Para configurar el proyecto, podremos crearnos un fichero local\_settings.py basado en el local settings.example.py, donde podremos configurar la ruta de nuestras apps o escoger que módulos ejecutar.

Una vez hecho esto, será necesario instalar las dependencias del proyecto, las cuales están en el fichero requirements.txt:

**pip install -r requirements.txt**

Tras esto tendremos que crearnos nuestra base de datos con postgres:

**sudo su - postgres**

**psql -c "create user decideuser with password 'decidepass123'"**

**psql -c "create database decidedb owner decideuser"**

Entramos en la carpeta del proyecto (cd decide) y realizamos la primera migración para preparar la base de datos que utilizaremos:

**./manage.py migrate**

**./manage.py createsuperuser**

Por último, ya podremos ejecutar el módulos o módulos seleccionados en la configuración de la siguiente manera:

**./manage.py runserver**

## Local\_settings.py

ALLOWED HOSTS =  $[$ "\*"]# Modules in use, commented modules that you won't use MODULES = [ 'authentication', 'base', 'booth', 'census', 'mixnet', 'postproc', 'store', 'visualizer', 'voting',]  $APIS = f$ 'authentication': 'http://localhost:8000', 'base': 'http://localhost:8000', 'booth': 'http://localhost:8000', 'census': 'http://localhost:8000', 'mixnet': 'http://localhost:8000', 'postproc': 'http://localhost:8000', 'store': 'http://localhost:8000', 'visualizer': 'http://localhost:8000', 'voting': 'http://localhost:8000', } BASEURL = 'http://localhost:8000'  $DATABASES = \{$ 'default': { 'ENGINE': 'django.db.backends.postgresql', 'NAME': 'postgres', 'USER': 'decide', 'PASSWORD': 'decide', 'HOST': '127.0.0.1', Mirar las URL en localhost Password de postgres

'PORT': '5432',  $\rightarrow$ }# number of bits for the key, all auths should use the same number of bitsKEYBITS = 256

## Probando que todo funciona

#### Django administration

#### Site administration

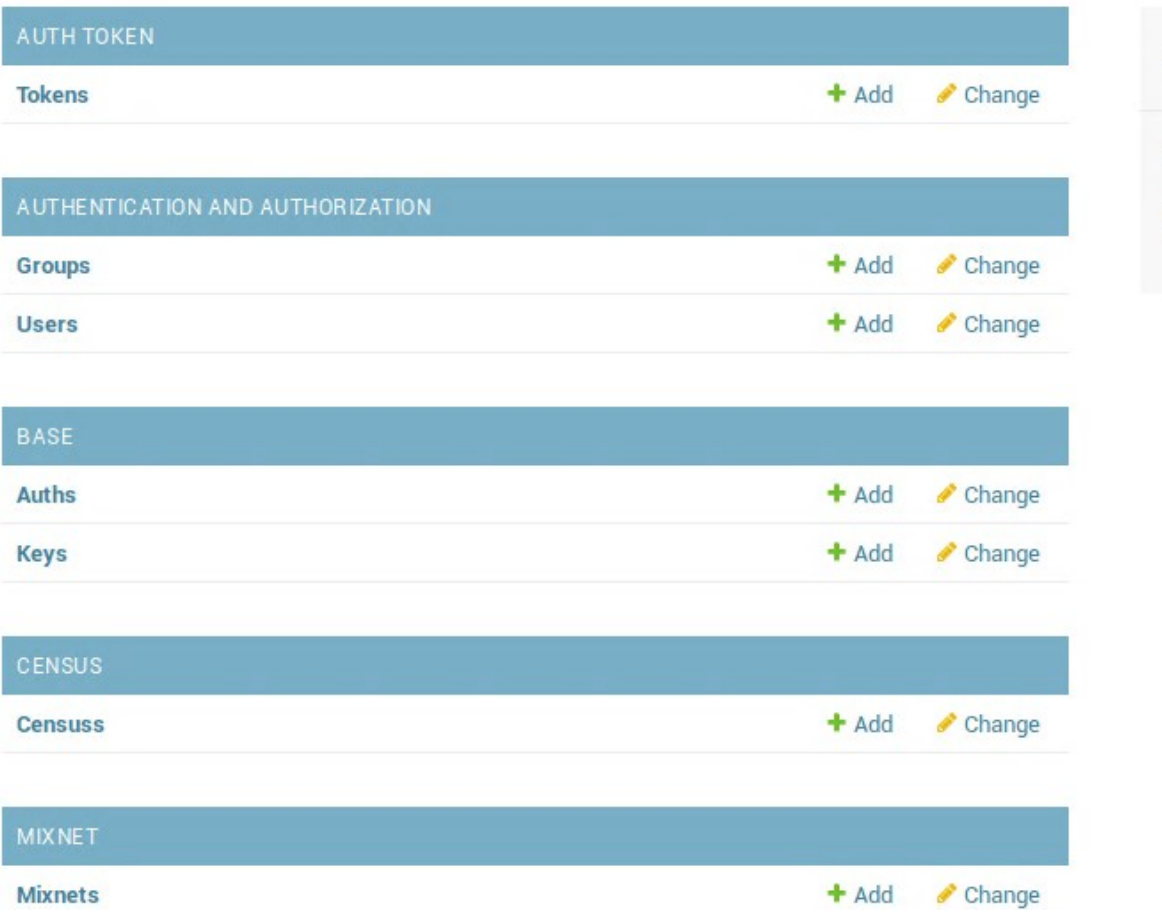

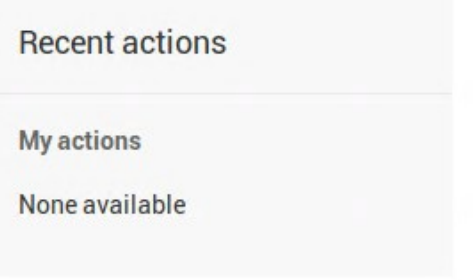

## Selecciona tu IDE

门.

EXPLORER

· booth.html - decide - Visual Studio Code

டி நெ

booth.html ·

File Edit Selection View Go Debug Terminal Help

- <http://www.pydev.org/>
- <https://code.visualstudio.com/>
- VIM

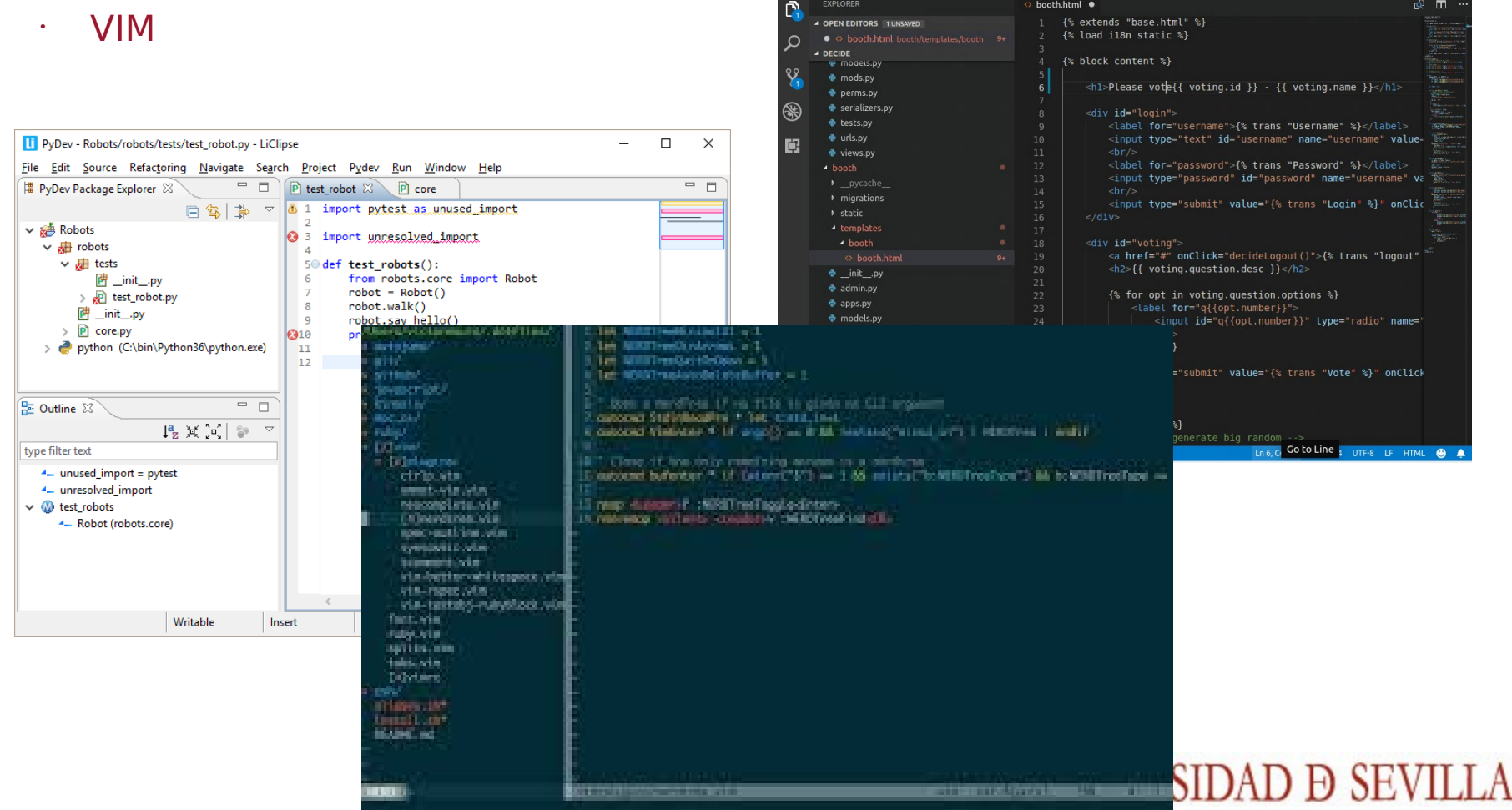

## Haciendo un cambio

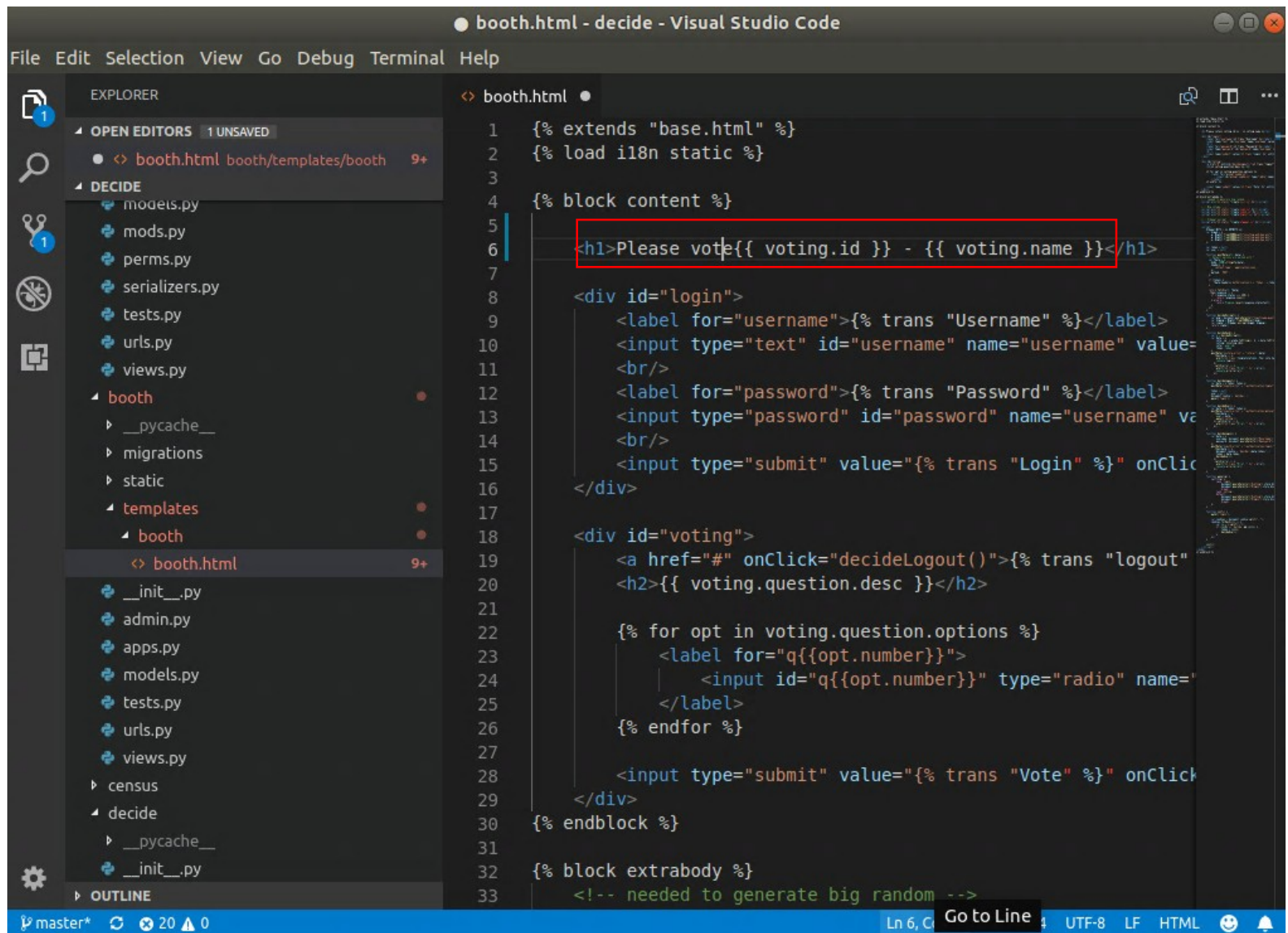

## Tarea

- Añadir un atributo en censo que índice el centro de adscripción (string).

- Añadir también, en la configuración de administración la posibilidad de buscar por centro de adscripción.

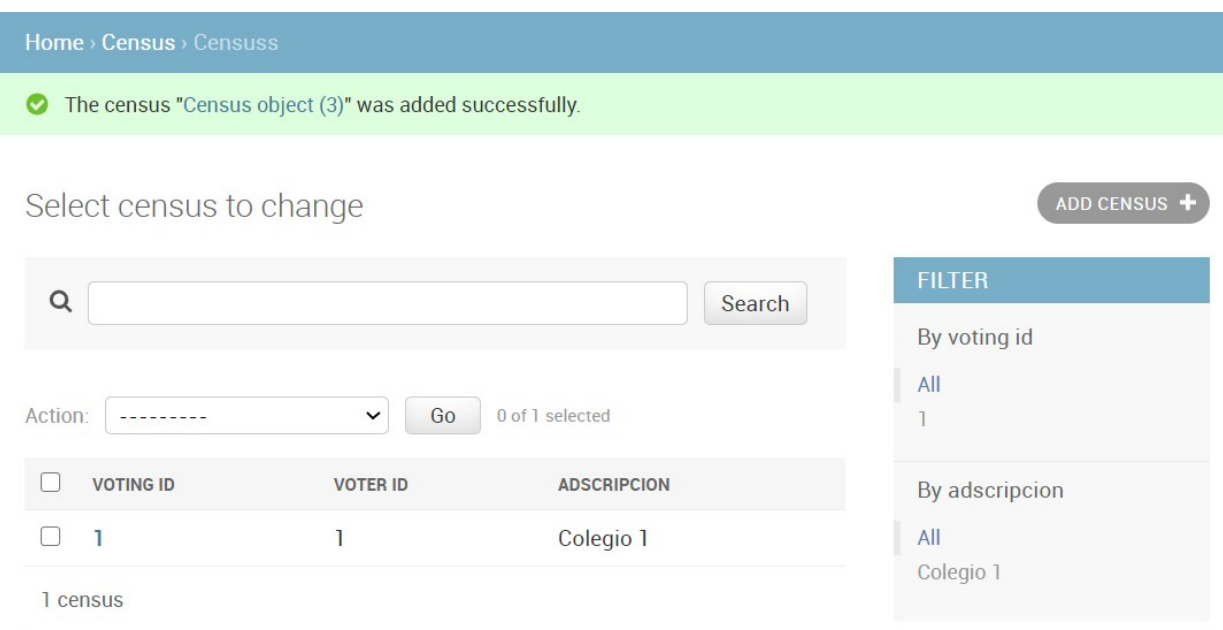

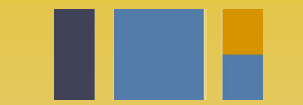

escuela técnica superior de ingeniería informática

## **Instalación de Decide**

**Departamento de Lenguajes y Sistemas Informáticos**

**Evolución y gestión de la configuración 4º Grado en Ingeniería Informática - Ingeniería del Software**